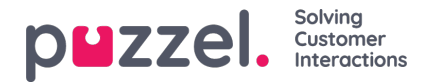

## **gebruikersgroepen**

Onder Real-time gebruikersgroepen kunt u het aantal vertegenwoordigers per status per gebruikersgroep zien

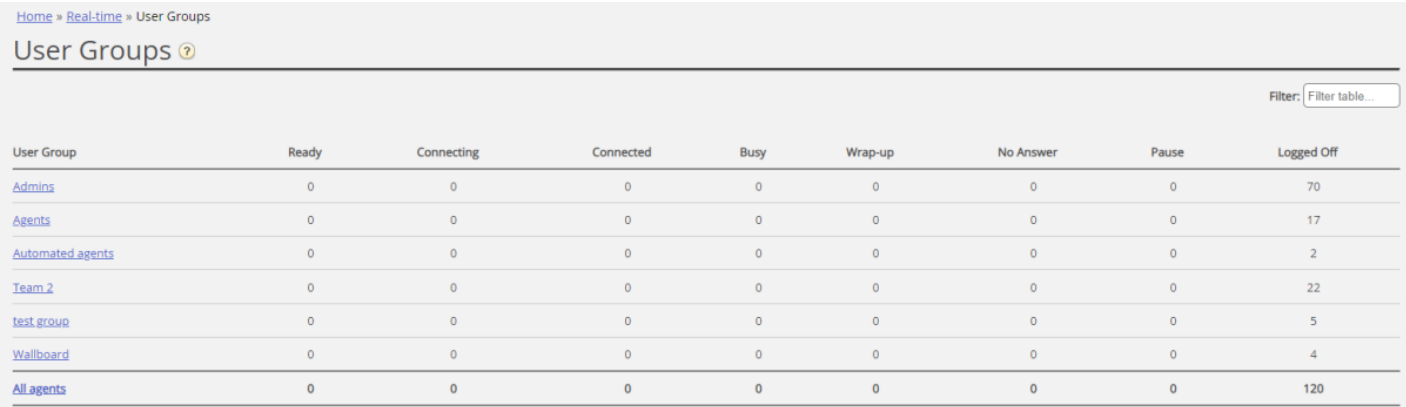

Door op een hyperlink in de kolom Gebruikersgroep te klikken, krijgt u alle vertegenwoordigers te zien die tot de geselecteerde gebruikersgroep behoren. Ook kunt u hun status en het profiel dat zij nu gebruiken inzien.

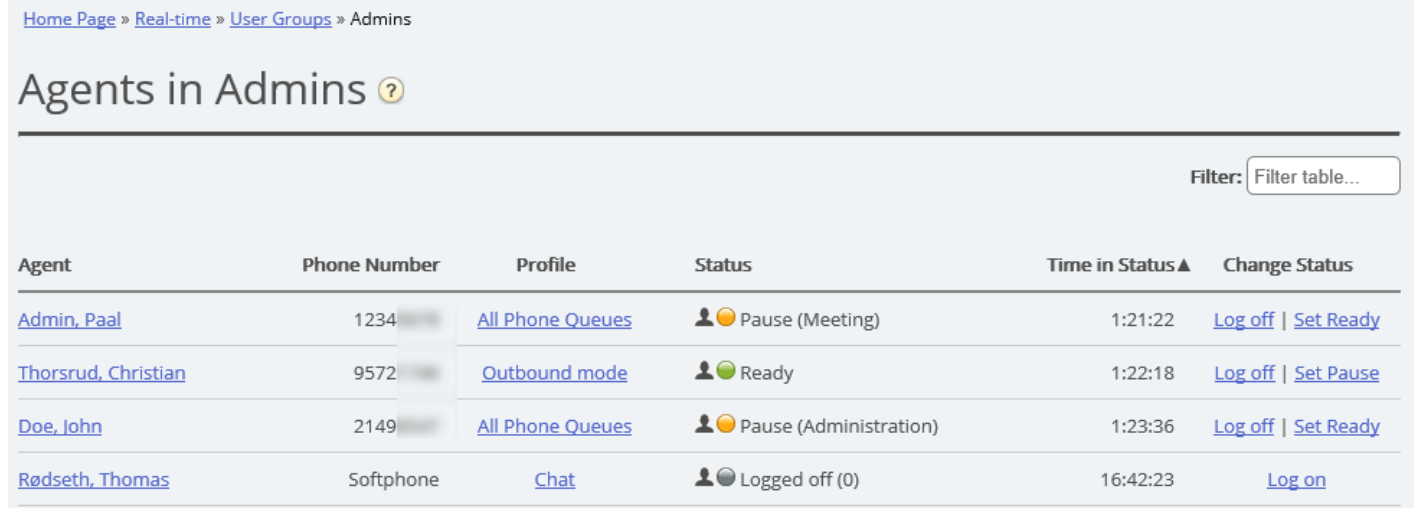

Door op een hyperlink in de kolom Profiel te klikken, worden de vaardigheden voor dit profiel getoond. In de kolom Wijzig status kunt u vertegenwoordigers aan- of afmelden. Klik op de naam van een vertegenwoordiger om zijn [Ticker](https://help.puzzel.com/product-documents/user-guide/puzzel-contact-centre/puzzel-administration-portal/real-time/ticker-1) te tonen.